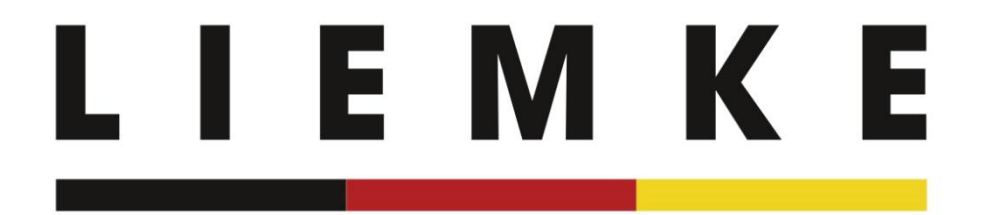

# Instrucciones LIEMKE app - español -

Enero de 2024

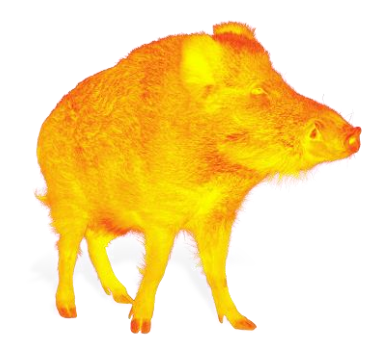

**INNOVATION. QUALITÄT. SERVICE.** by LIEMKE

Información sobre la instalación inicial o nueva de la aplicación

Conecte su dispositivo de imagen térmica a su dispositivo móvil a través de Wi-Fi solo después de haber completado la introducción y seleccionado el dispositivo. Encontrará instrucciones sobre cómo establecer la conexión en la siguiente pantalla de streaming live (p. 6).

## **LIEMKE**

1. Intro Al iniciar la aplicación por primera vez, aparece una introducción con información sobre las posibilidades de la aplicación.

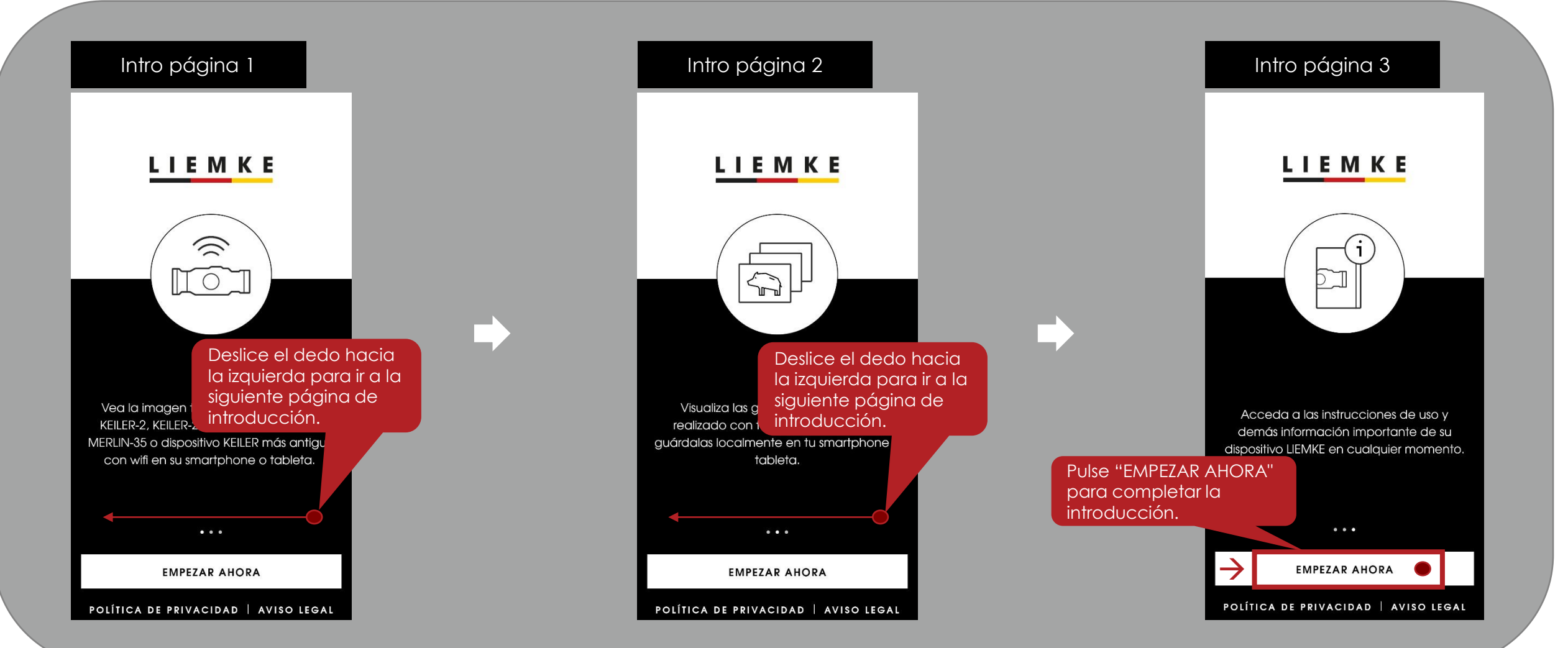

### F M K F

1. Intro Immediatamente después de la introducción, puede acceder a la política de privacidad y aviso legal.

Intro

**LIEMKE** 

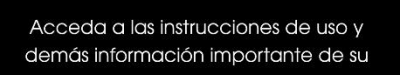

Pulse "EMPEZAR AHORA" para completar la introducción.

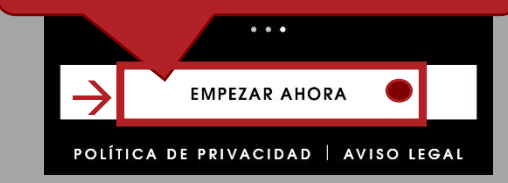

### Privacidad de datos

### **Política de Privacidad**

This data protection notice (Version: DSGVO 1.0 dated 17 January 2022) was produced by: Deutsche Datenschutzkanzlei Datenschutzkanzlei Lenz - www.deutschedatenschutzkanzlei.de

### Preamble

 $\overline{\mathsf{x}}$ 

We, the Blaser Group GmbH, are responsible for the LIEMKE app (hereafter "app") which we are making availa-ble to you. First, we would like to inform you of the type, extent and purposes for which personal data is collect-ed and used in a precise, transparent, understar Confirme para pasar a la using cle página siguiente. you must information at an, retore, we are

→ CONFIRMAR Y CONTINUAR● → CONFIRMAR Y CONTINUAR● → CONTINUAR● → CONFIRMAR Y CONTINUAR● → CONFIRMAR Y CONTINUAR● → CONFIRMAR Y CONTINUAR● → CONFIRMAR → CONTINUAR● → CONTINUAR● → CONFIRMAR → CONTINUAR● → CONTINUAR● → CONTI

### Seguridad

### Instrucciones de **Seguridad**

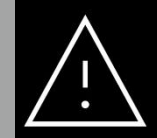

Bajo ninguna circunstancia someta la lente de la cámara termográfica (ni encendida ni apagada) a fuentes de radiación directa de alta intensidad (como el sol, láser, etc.) para evitar daños irreversibles en el aparato.

### Confirme para pasar a la página siguiente.

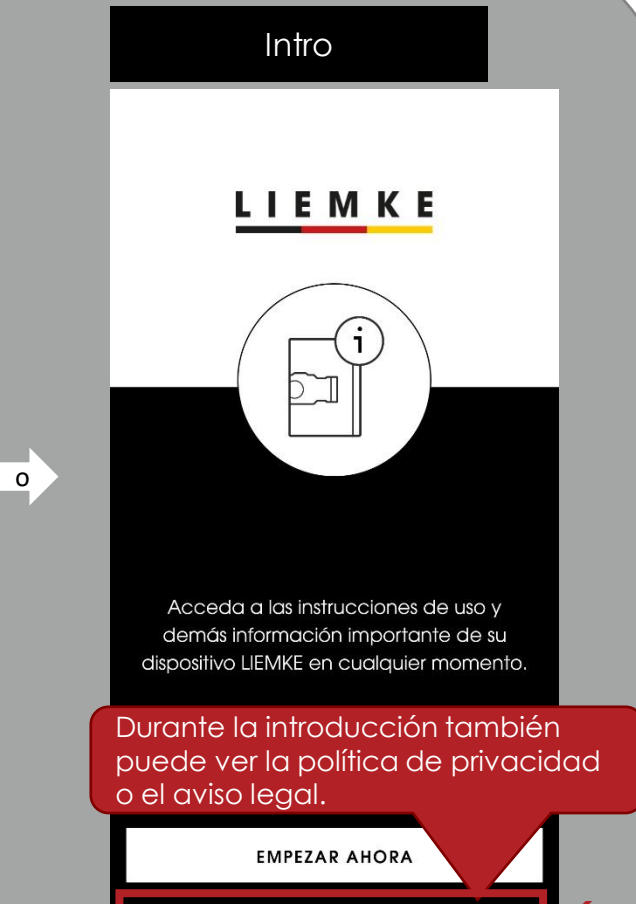

# 2. Selección del dispositivo

La selección de dispositivos enumera todas las series de modelos que pueden utilizarse con la aplicación LIEMKE.

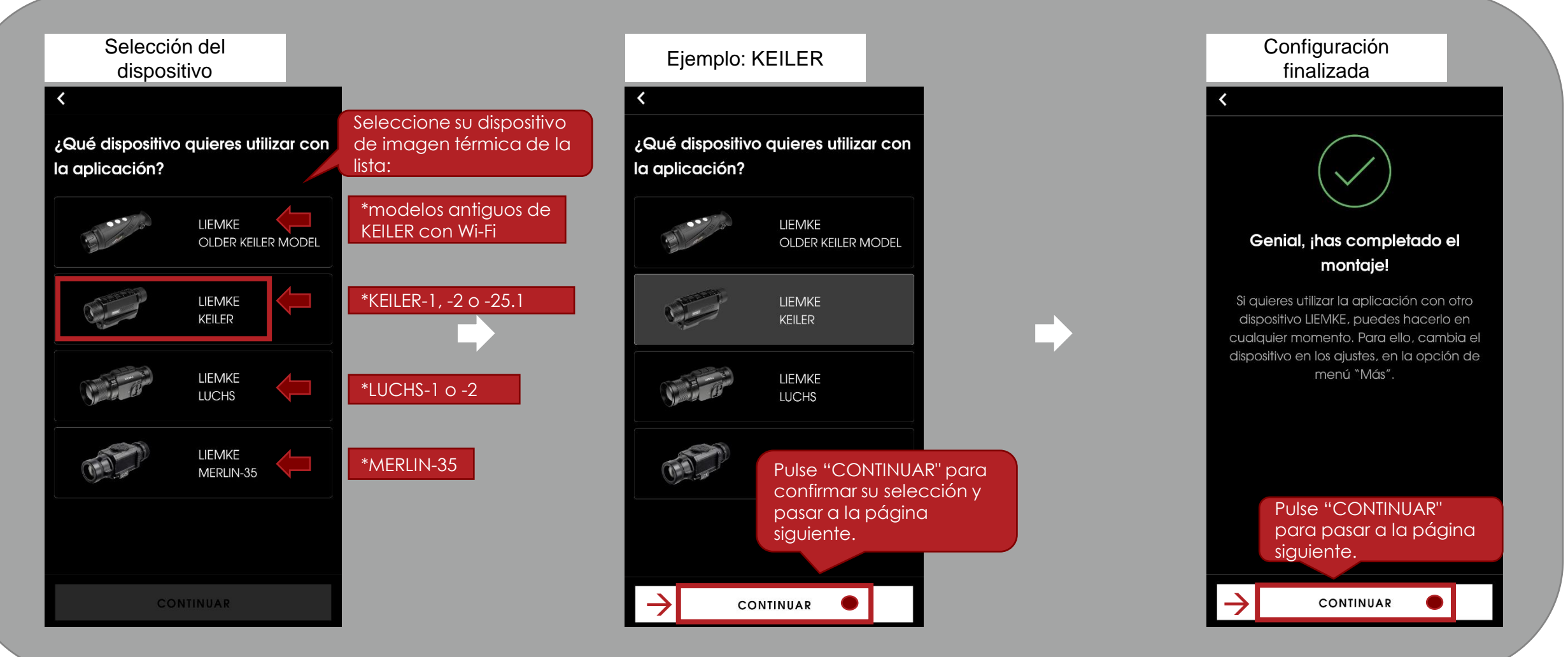

3. Stream Una vez finalizada la configuración, se abrirá el stream. Conecte su dispositivo de indicación y observe el stream desde su dispositivo de imagen térmica a la aplicación y observe el stream desde su dispositivo.

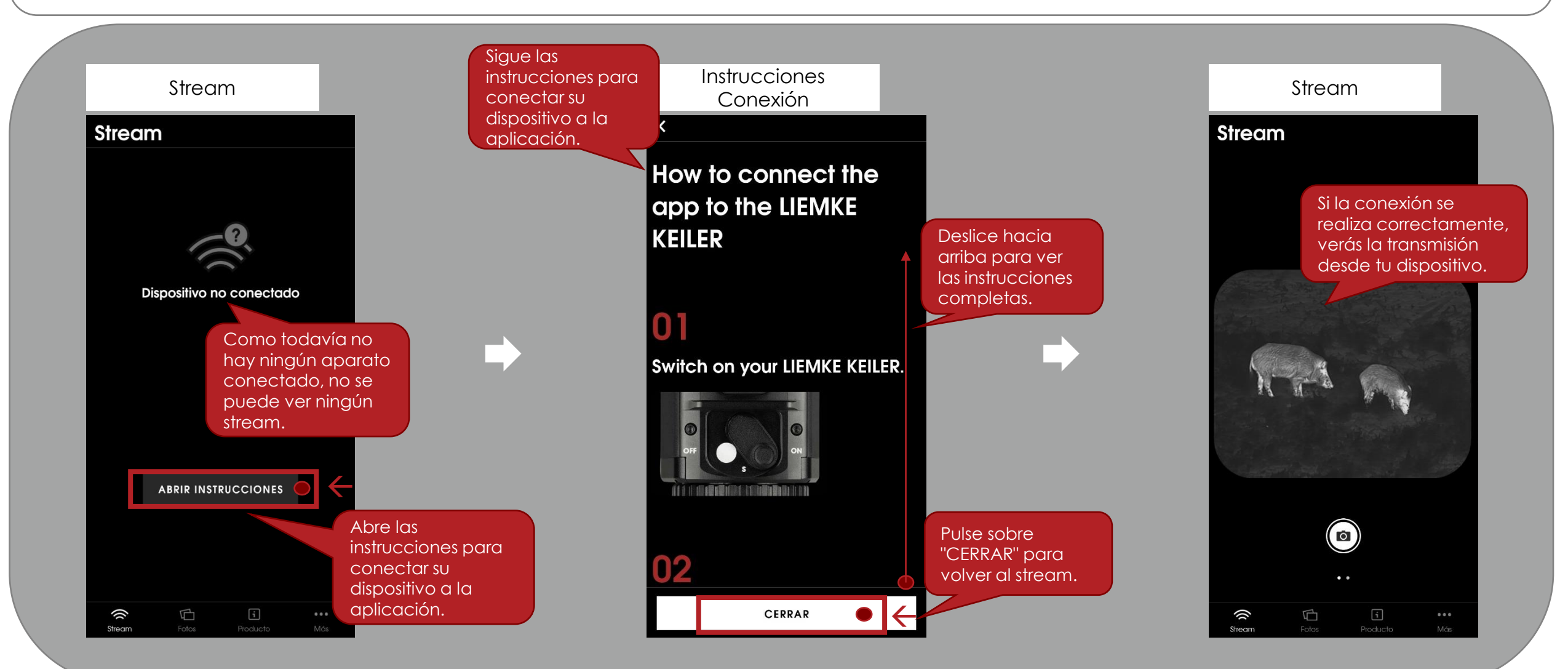

3. Stream Una vez que haya conectado su dispositivo de imagen térmica a la aplicación, podrá ver el stream. ver el stream.

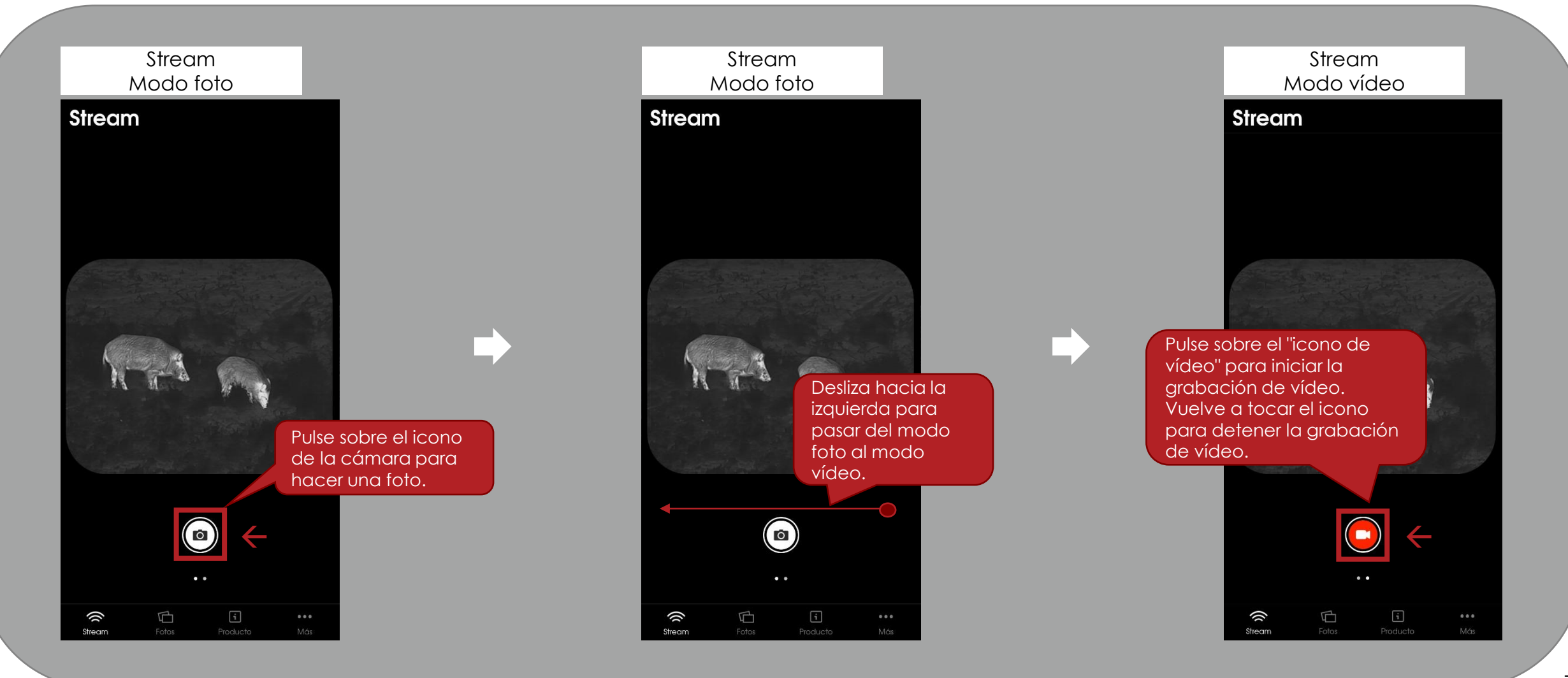

 $\overline{14.50108}$  Puede ver las fotos y vídeos guardados en su dispositivo térmico y las nuevas fotos y vídeos tomados por la aplicación vídeos tomados por la aplicación.

### **Stream**

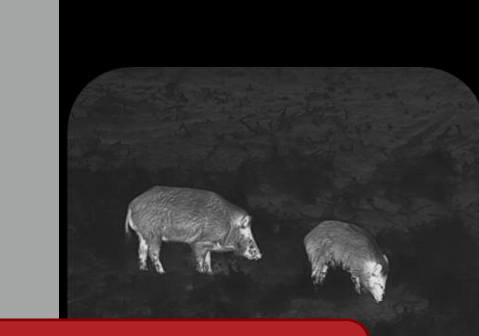

Pulse en "Fotos" para ver sus fotos y vídeos.

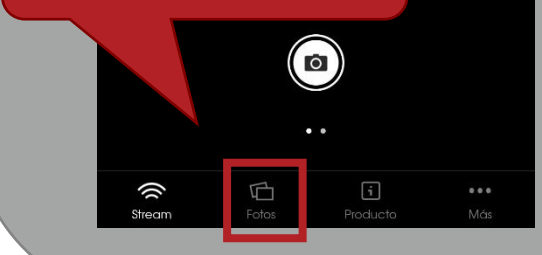

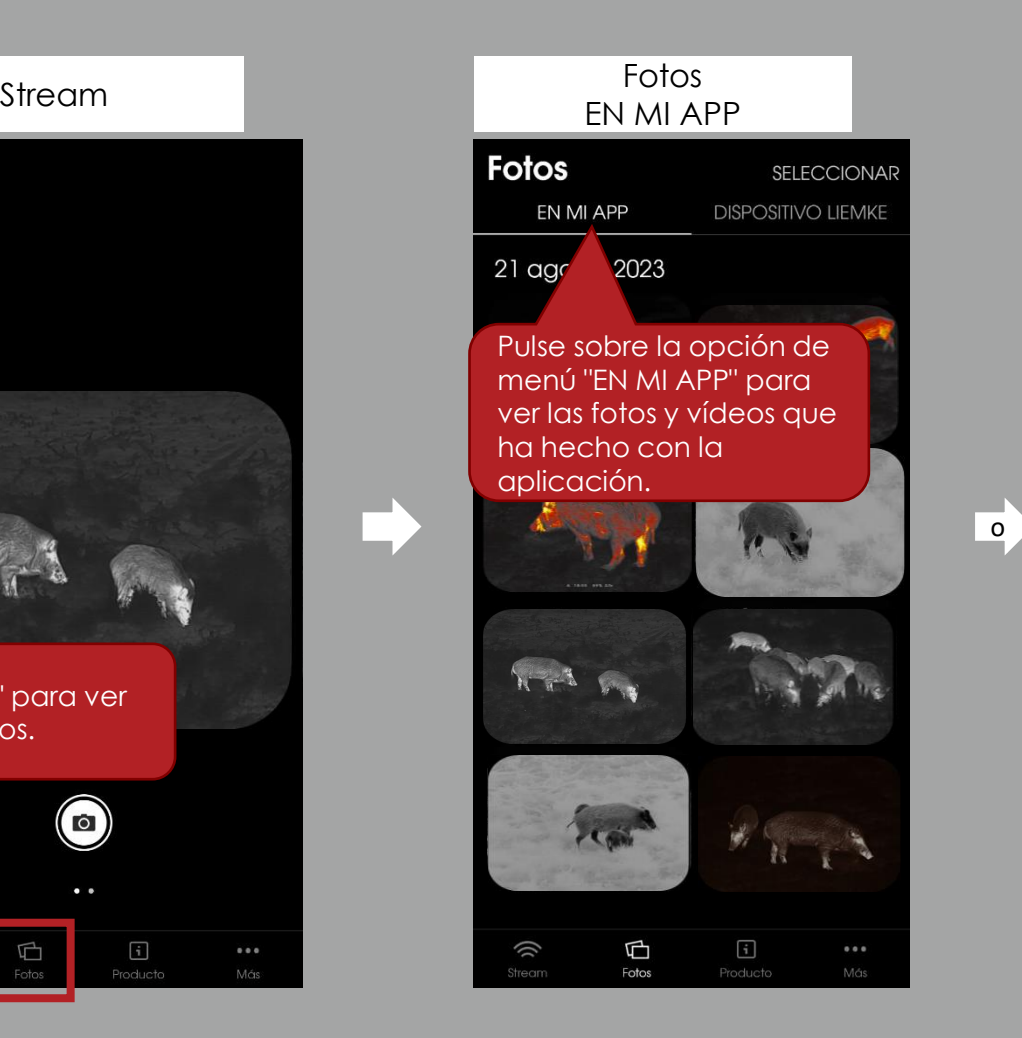

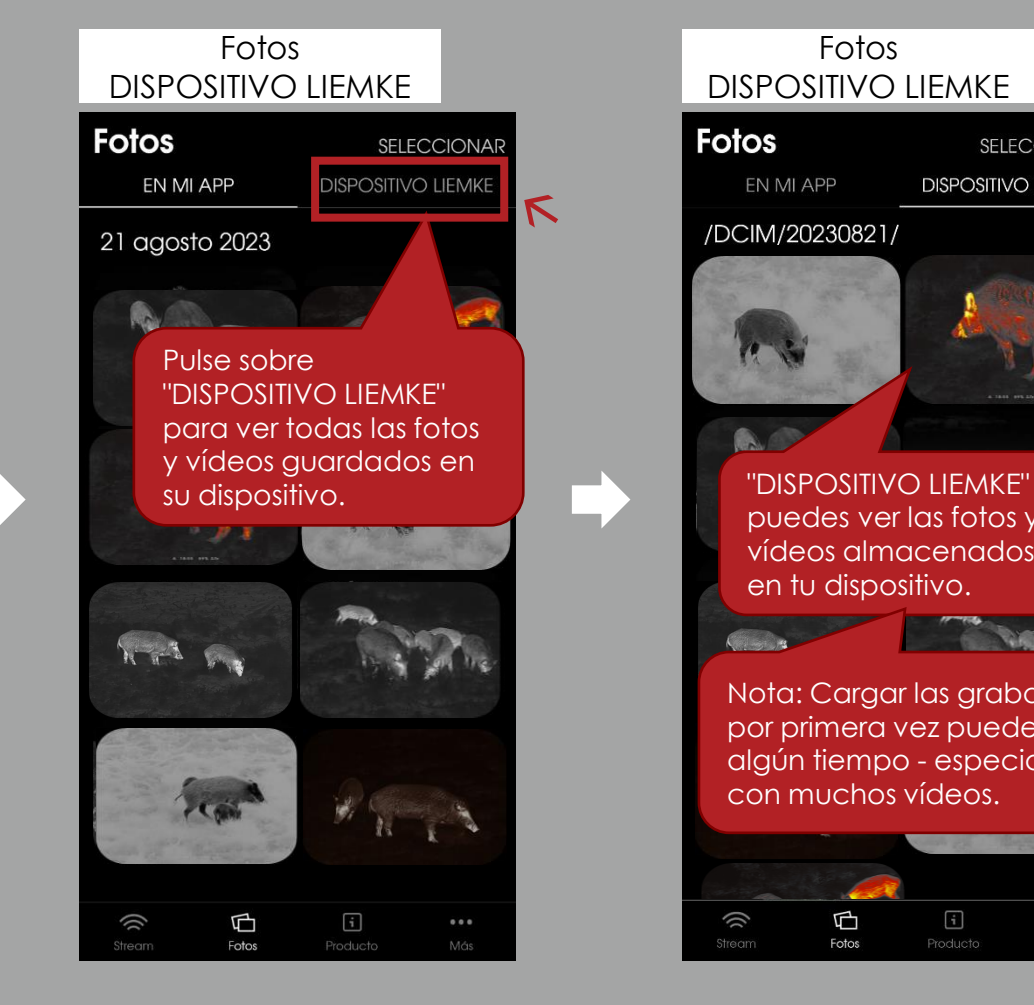

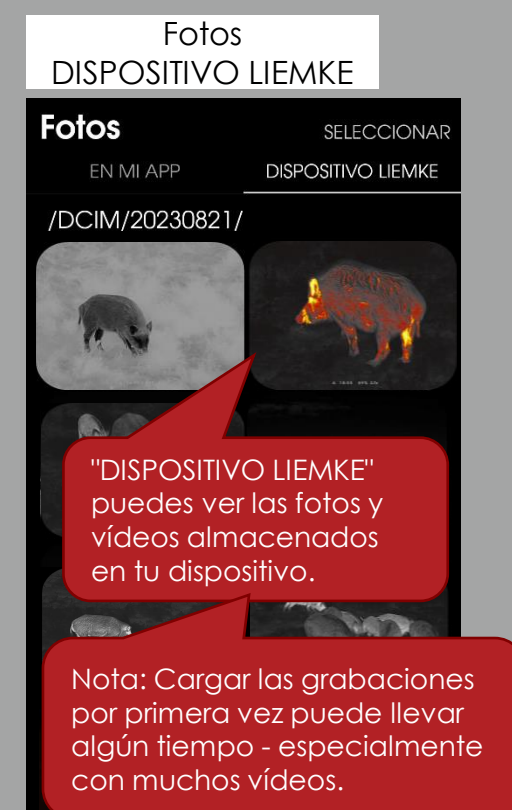

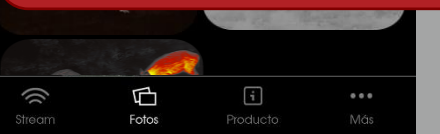

 $\overline{4}.$   $\overline{6}$   $\overline{1}$   $\overline{05}$   $\overline{105}$   $\overline{108}$   $\overline{101}$   $\overline{101}$   $\overline{101}$   $\overline{101}$   $\overline{101}$   $\overline{101}$   $\overline{101}$   $\overline{101}$   $\overline{101}$   $\overline{101}$   $\overline{101}$   $\overline{101}$   $\overline{101}$   $\overline{101}$   $\overline{101$ grabaciones en tu dispositivo móvil o borrarlas.

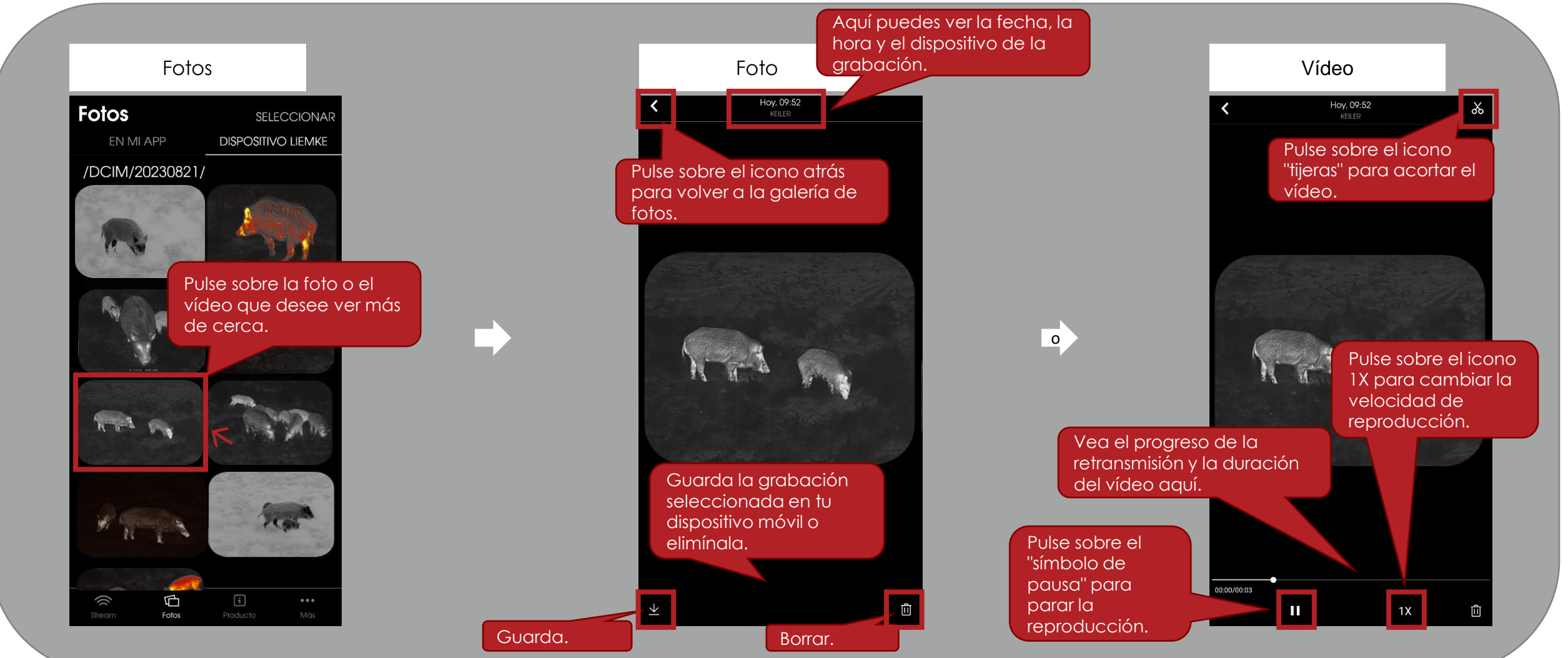

### $\overline{14.5}$   $\overline{101}$ Fotos Pulse sobre todas las **Seleccionar** Seleccionar fotos y vídeos que **Fotos Fotos Fotos** SELECCIONAR TODO CANCELAR SELECCIONAR SELECCIONAR TODO CANCELAR desee seleccionar. EN MI APP **DISPOSITIVO LITT KE** EN MI APP DISPOSTIVO<sup>11FM</sup> EN MI APP **DISPOSITIVO LIEMKE** También puede /DCIM/20230821/ /DCIM/20230821/ /DCIM/20230821/ seleccionar o anular Pulse "SELECCIONAR" la selección de todo. para seleccionar varias fotos/vídeos al mismo tiempo. Pulse aquí para eliminar Pulse aquí para guardar las fotos y vídeos Aquí puedes ver las fotos y vídeos cuántas fotos y vídeos seleccionados en su seleccionados.has seleccionado. dispositivo móvil. → 2 SELECCIONADO 0 SELECCIONADO 面  $\mathbf{i}$ Ŵ ₲ j)  $\Box$  $\overline{\mathbb{D}}$  $\mathbf{i}$  $\lceil \cdot \rceil$ (( Fotos Fotos Fotos

## 5. Producto

Puede ver toda la información importante sobre su dispositivo de imagen térmica en la aplicación. Tenga en cuenta que esto requiere una conexión a Internet activa en su dispositivo móvil (WLAN o datos móviles). La información del modelo seleccionado durante la última conexión a internet activa puede seguir consultándose sin conexión.

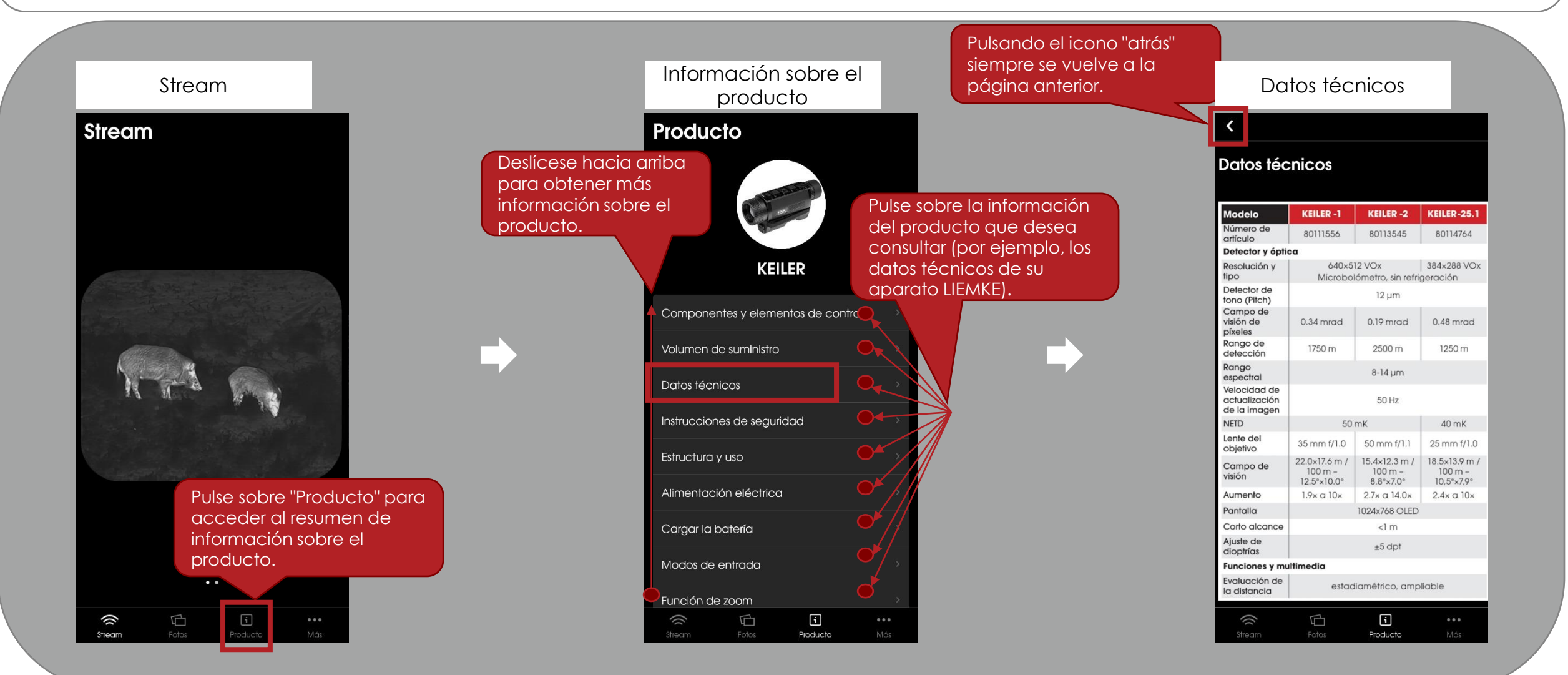

 $\delta$ .  $\overline{\text{Mo}}$ s  $\overline{\text{S}}$  En la aplicación, puedes ajustar varias opciones, acceder a las opciones de contacto, al aviso legal y a la política de privacidad.

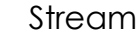

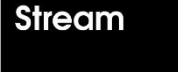

ŵ

Stream

 $\overline{\mathbb{F}}$ 

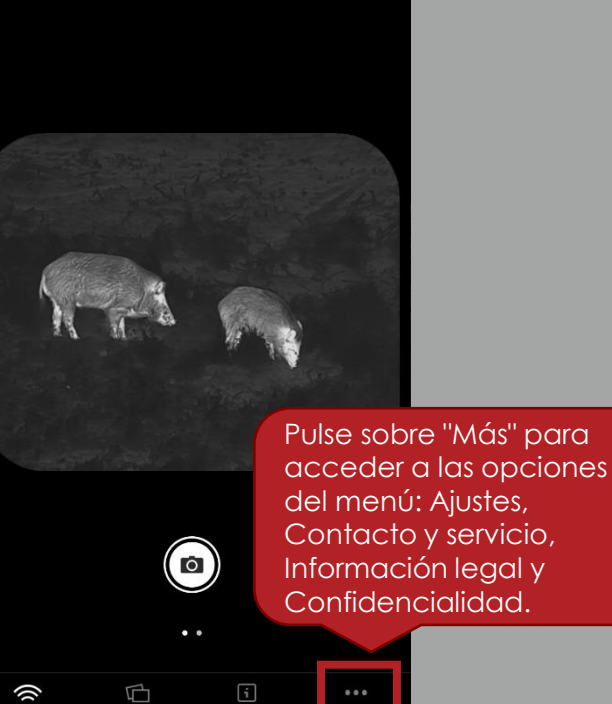

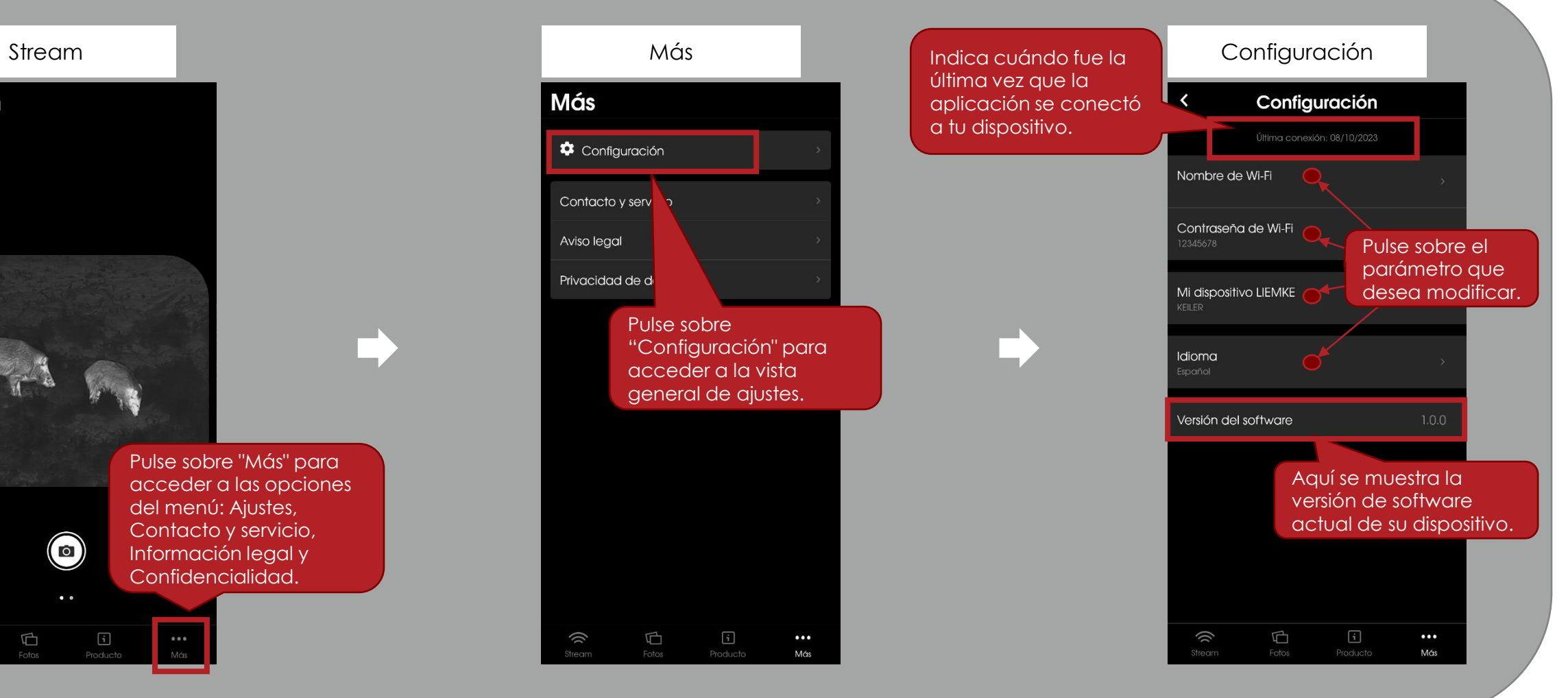

### F M K F

# 6. Más

En el menú "Configuración", puede cambiar el nombre y la contraseña Wi-Fi de su dispositivo de imagen térmica.

Tenga en cuenta que la modificación del nombre o la contraseña de la Wi-Fi sólo será visible después de reiniciar el dispositivo (apagarlo y encenderlo).

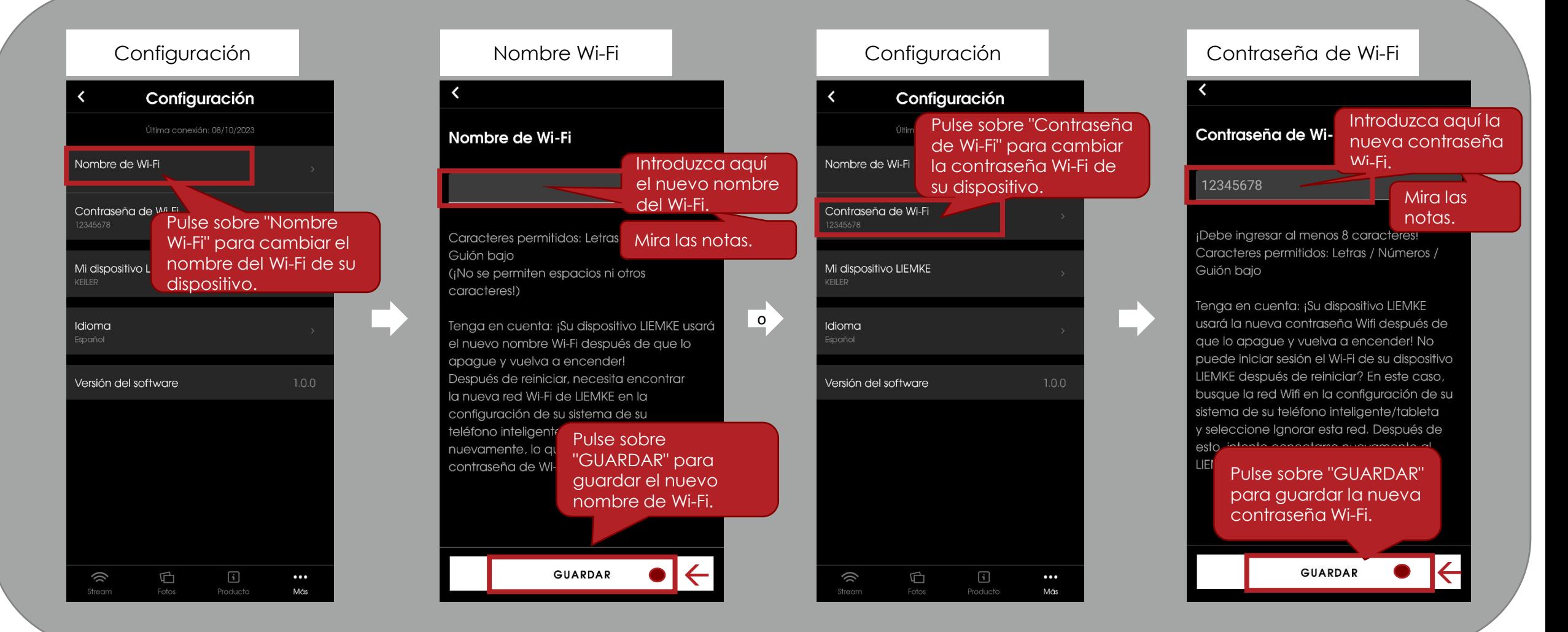

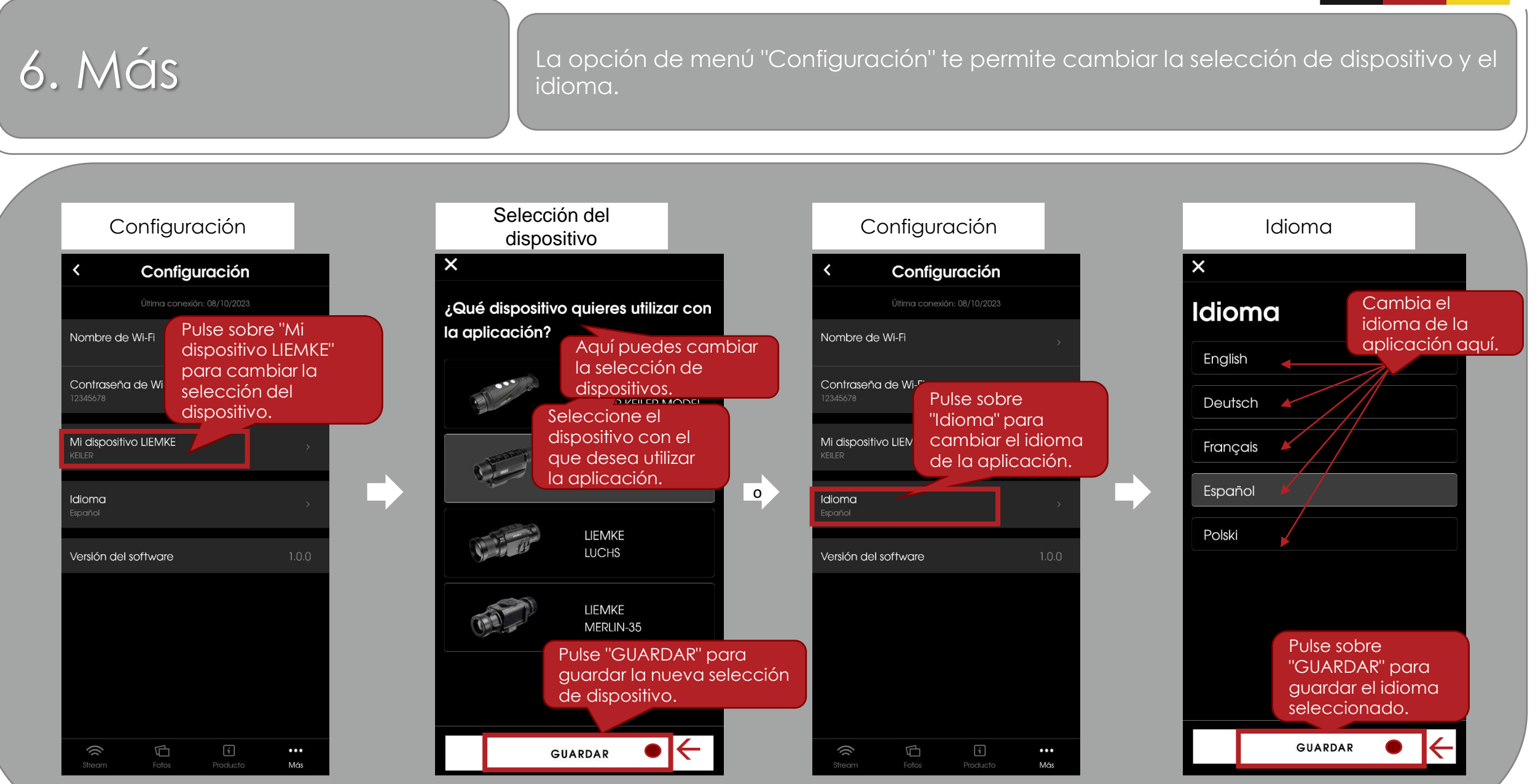

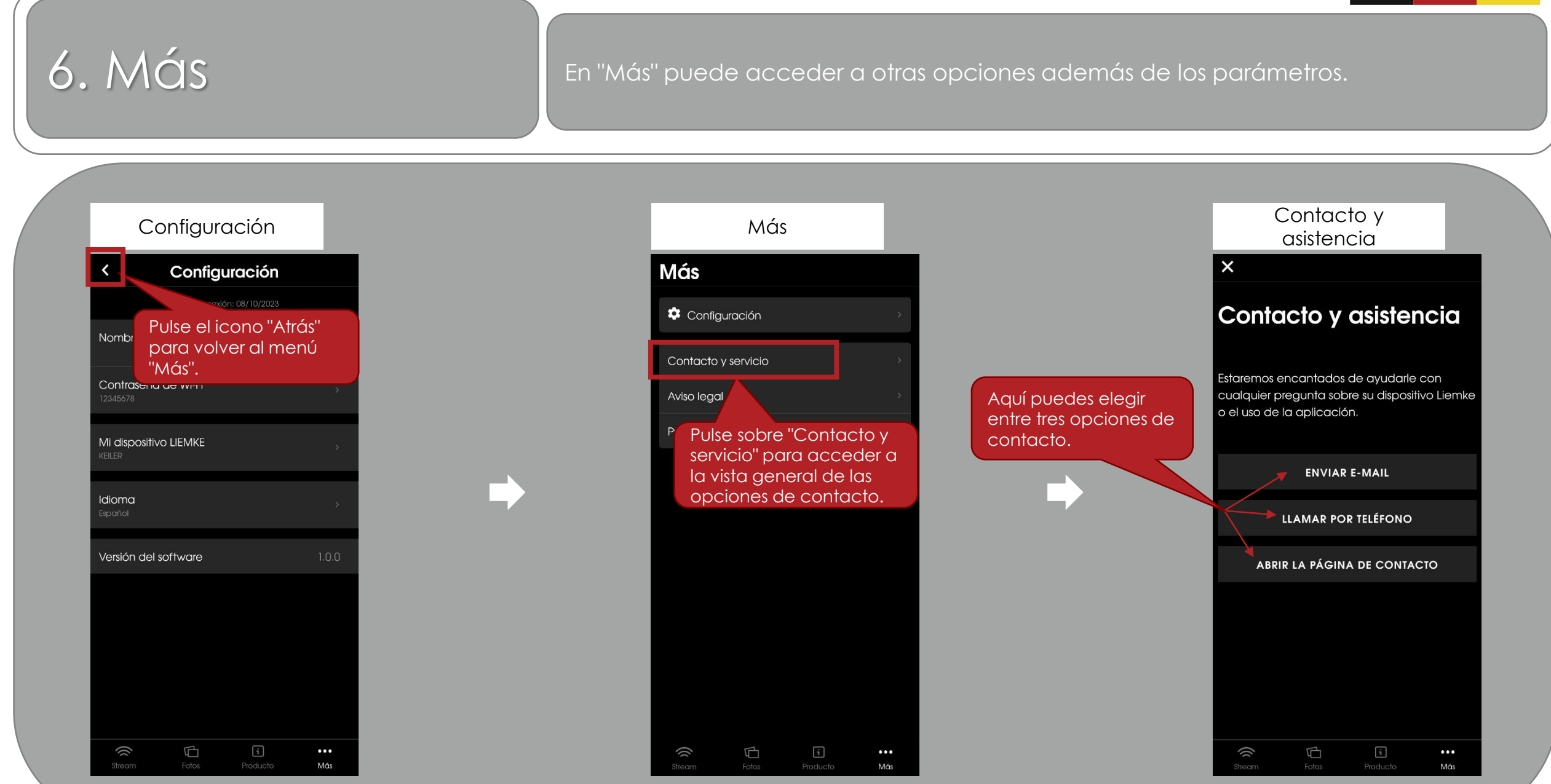

## **LIEMKE**

## 6. Más En "Más" también puede acceder al aviso legal y a la privacidad de los datos.

Más

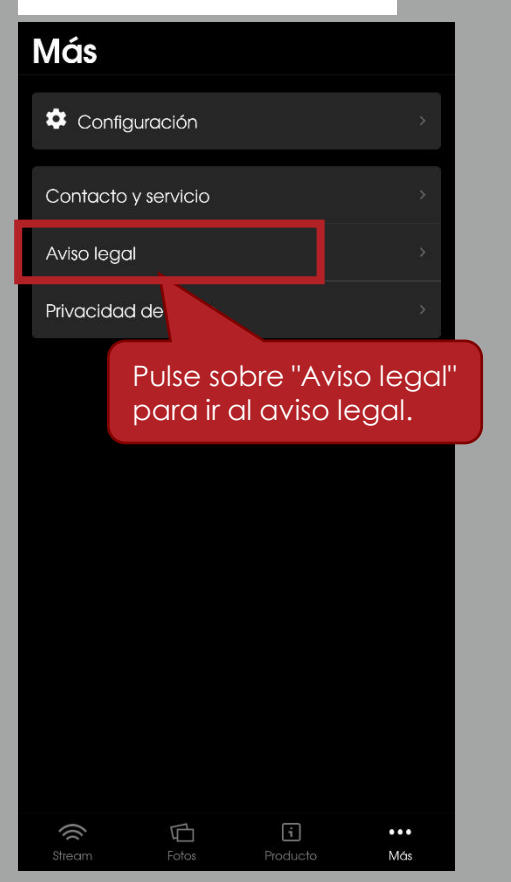

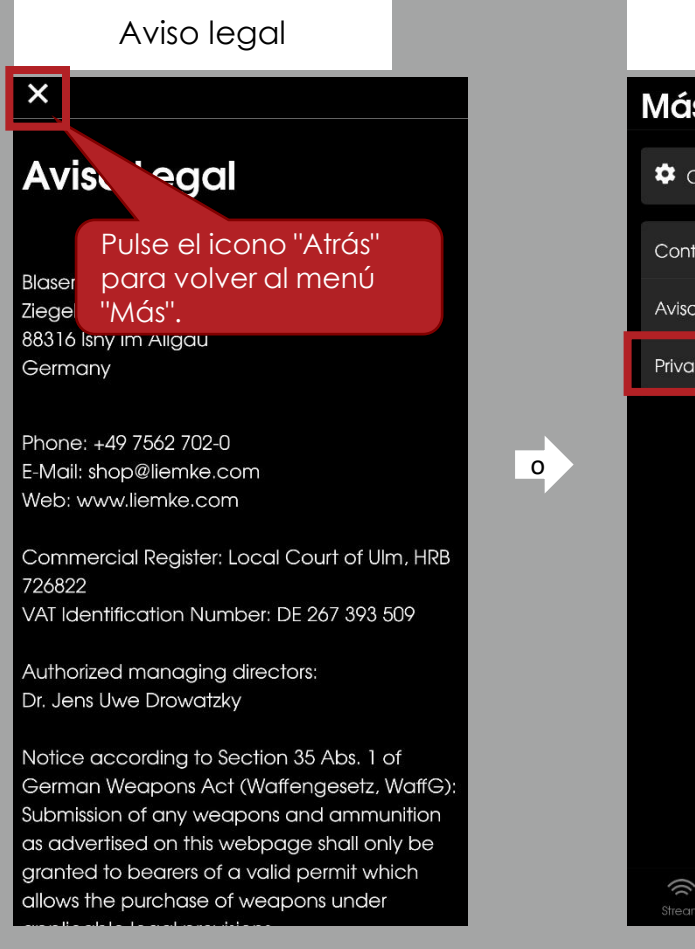

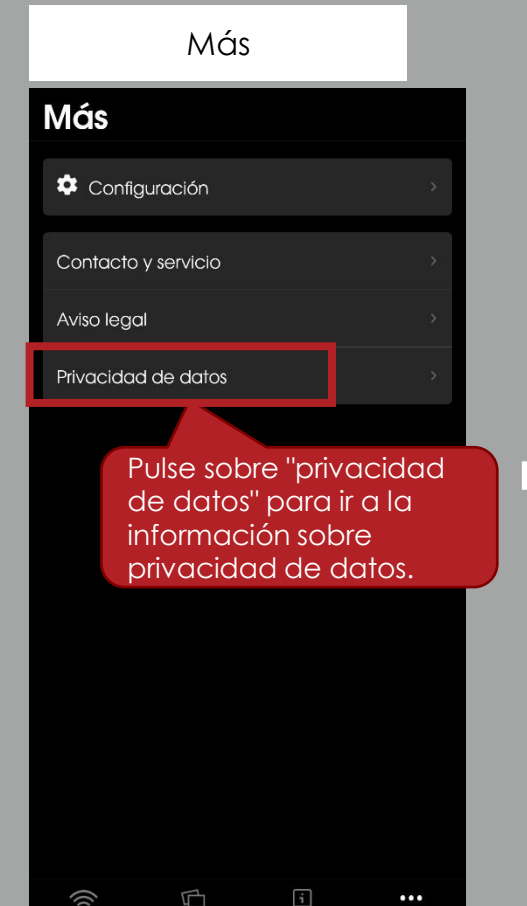

Más

### Privacidad de datos

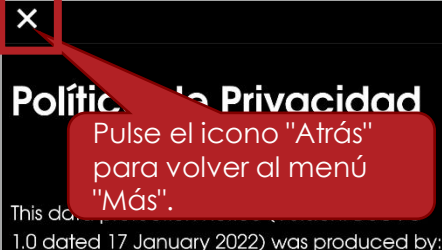

Deutsche Datenschutzkanzlei Datenschutzkanzlei Lenz - www.deutschedatenschutzkanzlei.de

### Preamble

We, the Blaser Group GmbH, are responsible for the LIEMKE app (hereafter "app") which we are making availa-ble to you. First, we would like to inform you of the type, extent and purposes for which personal data is collect-ed and used in a precise, transparent, understandable and easily accessible form, using clear and simple lan-guage. Whereby you must be able to access the content of this information at any time. Therefore, we are obliged to inform you of what personal data is collected or used. Personal data means all information which re-fers to an identified or

### M K E

Más información I Nueva función pull-down: El proceso de carga de nuevas grabaciones puede iniciarse inmediatamente sin cambiar de menú.

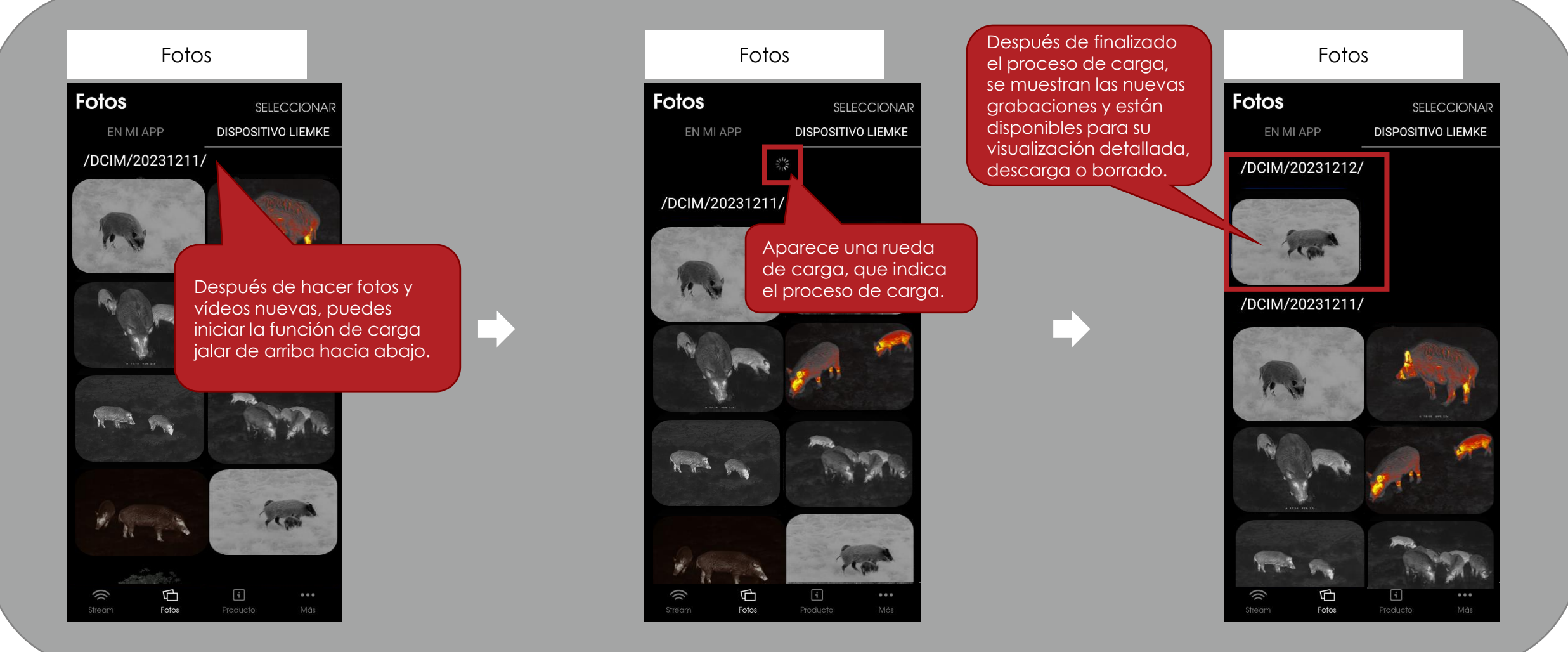

# L I E M K E

Blaser Group GmbH Ziegelstadel 1 D-88316 Isny

+49 7562 702-0 shop@liemke.com www.liemke.com

Contactar con el servicio téchnico

Blaser Group Wetzlar GmbH & Co. KG Liemke Service Wilhelm-Loh-Straße 1 D-35578 Wetzlar

+49 (0) 6441 56691 700 service.bgw@blaser-group.com

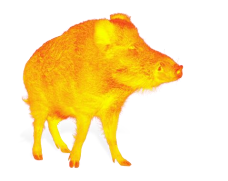

**INNOVATION. QUALITÄT. SERVICE.** by LIEMKE